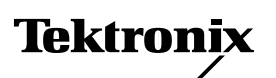

## *4681FXI – Upgrading a Phaser 220e to a Phaser 220i*

This instruction sheet provides the details for replacing a Phaser 220e's image processor board and I/O board with a 220i image processor board and I/O board. After installing the upgrade you must return the 220e image processor board and its I/O board to Tektronix.

## **Tools required**

- #1 POSIDRIV<sup>®</sup> screwdriver
- Antimstatic mat 006-7056-00

## **Static precautions**

- Leave the printer plugged into its power outlet. This preserves a ground path for static discharges.
- Touch the printer's bare metal frame often to discharge static electricity from your body.
- Handle the circuit board(s) by their edges only.
- Do not lay the board(s) on a metal surface.
- Make the least possible movements to avoid generating static electricity.
- Avoid wearing nylon or polyester clothing; they generate static electricity.
- **1.** Power down the printer. Leave the power cord plugged in to provide a ground path for static discharges. Remove the interface cables.
- **2.** Remove the top-rear and rear plastic cabinet panels.
- **3.** Remove the screws securing the I/O board (and its metal rear panel) plate)to the card cage.
- **4.** Disconnect the I/O board's ribbon cable. Remove and save the I/O board (and rear plate) to return to Tektronix.

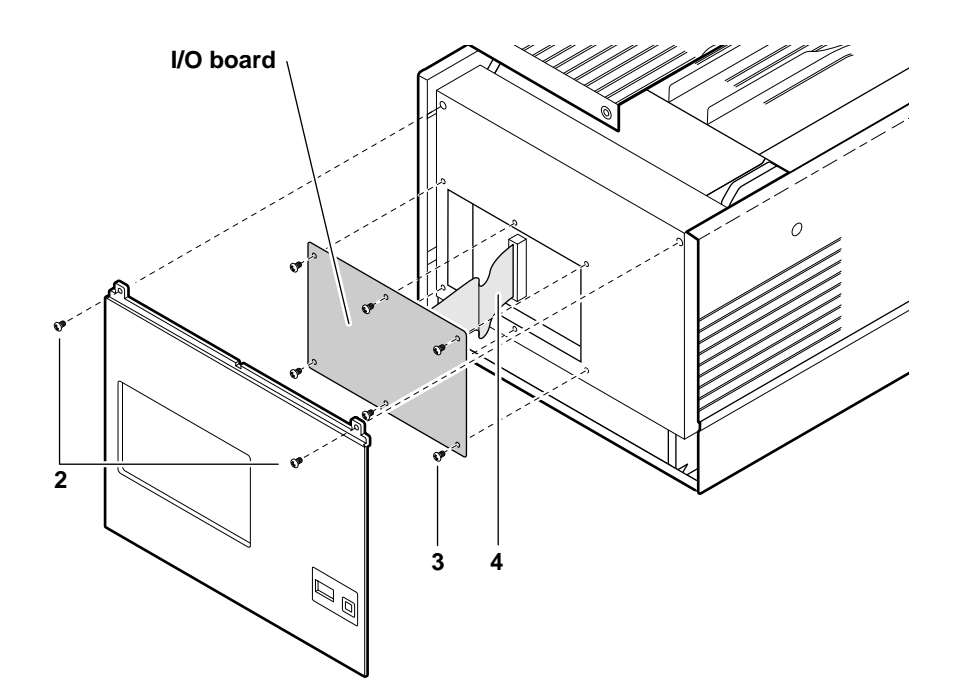

- **5.** Remove the card cage top (3 screws).
- **6.** Flip over the hinged card cage top.
- **7.** Lift out the 220e image processor board. Save the board to return to Tektronix.

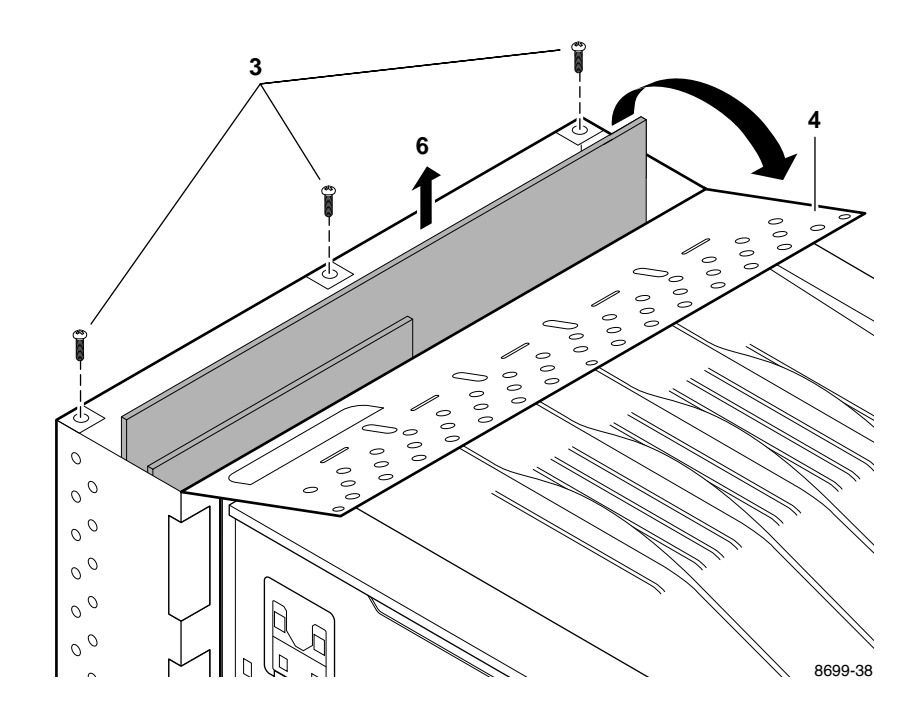

- **8.** If installed, remove the RAM SIMM installed in J6 of the 220e image processor board.
- **9.** If you removed a RAM SIMM from the 220e image processor board in Step 8, insert it in the 220i image processor board's connector J6 (or in J7 if J6 is already filled) (**a**), and tilt the module upright until it locks in place (**b**).

When properly inserted, a tab on each end of the connector slips into a hole on each end of the RAM SIMM. Also, a pawl on each end of the connector latches around each end of the RAM SIMM to lock it in place.

**10.** Repeat Step 9 to install an additional memory module in J7 if a second SIMM is available.

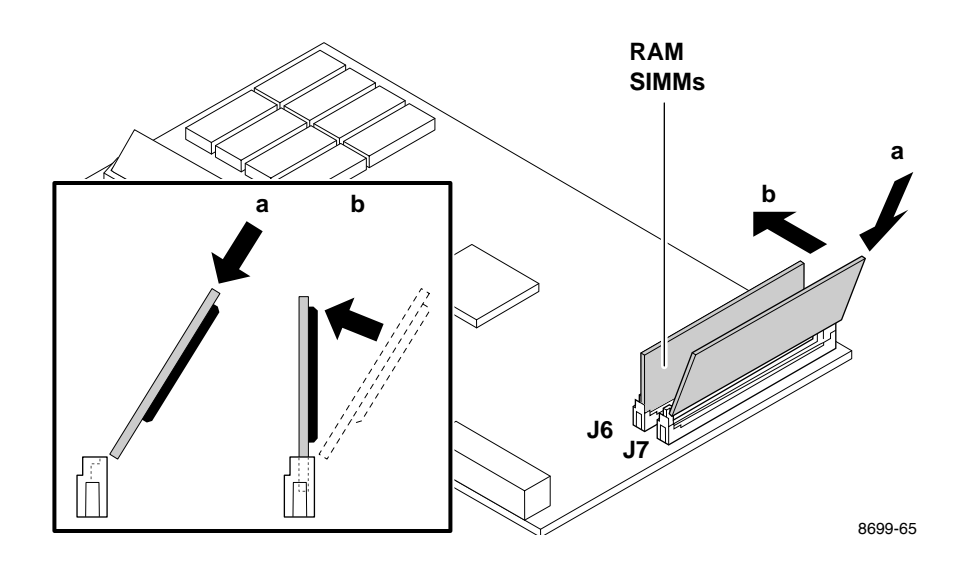

- **11.** Install the 220i image processor board in the card cage. Close and secure the card cage top.
- **12.** Install the Phaser 220i's I/O board. Be sure to plug in its two I/O cables to the image processor board.
- **13.** After you install this upgrade kit, be sure to affix the F-kit upgrade serial number sticker to the printer. Attach the sticker to the right of the existing printer serial number.
- **14.** Close and secure the card cage top. Reinstall the rear cabinet panels.
- **15.** Reconnect the host interface cables. Turn on the printer and make a print.

## **Return the 220e image processor and I/O boards to Tektronix**

- **1.** Pack the 220e image processor board in the antistatic bag that the 220i image processor board was shipped in.
- **2.** Place the packed image processor board inside the shipping box.
- **1.** Pack the old I/O board in the antistatic bag the that new I/O board was shipped in.
- **2.** Place the packed I/O board inside the shipping box.
- **3.** Mail the package to Tektronix:

Mailing in the USA:

- Write the printer's serial number on the U.S.A shipping return label that was included with the upgrade kit.
- Attach the self-adhesive shipping label to the box.
- Secure the box closed with heavy-duty shipping tape and mail to the pre-addressed location. Postage is prepaid.

Mailing outside the USA:

- Write the printer's serial number on the international shipping return label that was included with the upgrade kit.
- Attached the self-adhesive shipping label to the box.
- Write the printer's serial number on the international shipping return label.
- Secure the box closed with heavy-duty shipping tape and ship the box to Tektronix using your respective country's shipping method.

Free Manuals Download Website [http://myh66.com](http://myh66.com/) [http://usermanuals.us](http://usermanuals.us/) [http://www.somanuals.com](http://www.somanuals.com/) [http://www.4manuals.cc](http://www.4manuals.cc/) [http://www.manual-lib.com](http://www.manual-lib.com/) [http://www.404manual.com](http://www.404manual.com/) [http://www.luxmanual.com](http://www.luxmanual.com/) [http://aubethermostatmanual.com](http://aubethermostatmanual.com/) Golf course search by state [http://golfingnear.com](http://www.golfingnear.com/)

Email search by domain

[http://emailbydomain.com](http://emailbydomain.com/) Auto manuals search

[http://auto.somanuals.com](http://auto.somanuals.com/) TV manuals search

[http://tv.somanuals.com](http://tv.somanuals.com/)